## **Inhaltsverzeichnis**

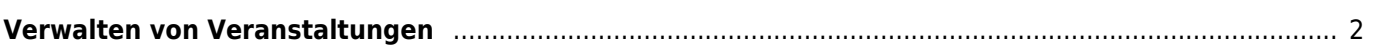

## <span id="page-1-0"></span>**Verwalten von Veranstaltungen**

Zum verwalten von Veranstaltungen und deren Ergebnisse rufen Sie das entsprechende Modul unter DATENVERWALTUNG→VERANSTALTUNGEN auf.

Konfiguriert wird die Veranstaltungsverwaltung über die [Dropdownlisten.](https://www.wiki.zuchtmanagement.info/doku.php?id=breedmaster:dropdownlisten) Zur Verfügung stehen

- Veranstaltungsart
- Veranstaltung Anwartschaften
- Veranstaltung Klassen
- Veranstaltung Platzierungen
- Veranstaltung Wertnoten
- Veranstaltung Zusatz
- Veranstaltung Zusatzfeld

Die Ausgabe der Veranstaltungsergebnisse wird im Pedigree im Reiter [Stammdaten](https://www.wiki.zuchtmanagement.info/doku.php?id=breedmaster:stammdaten) angezeigt. Das Erscheinungsbild kann über Templates angepasst werden. Dabei kann für jede Veranstaltungsklasse ein eigenes Template verwendet werden. Dazu muss dieses Template in der Spalte vKey angegeben werden welches in der [Templateverwaltung](https://www.wiki.zuchtmanagement.info/doku.php?id=breedmaster:templateverwaltung) unter dem Namen gespeichert ist.